Windows 7 Tastatur prellt.

Ich habe auf meinem Arbeitsrechner den effekt das die Tastatur prellt wenn ich schnell tippe. Dann drücke ich auf einen Buchstaben und der Buchstabe erscheint plötzlich 10 - 15 mal.

Ich habe nun die Einstellungen herausgefunden wie man das anpassen kann.

1.) Auf das Startmenü klicken.

2.) In das Suchfeld "Tastatur" eingeben

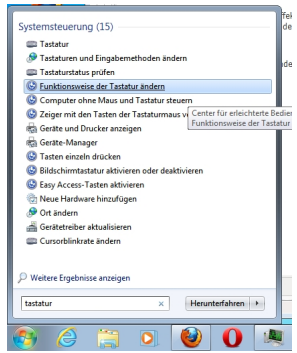

Abb.1 Startkachel

3.) Funktionsweise der Tastatur ändern

Dann kommt man in folgendes Menü.

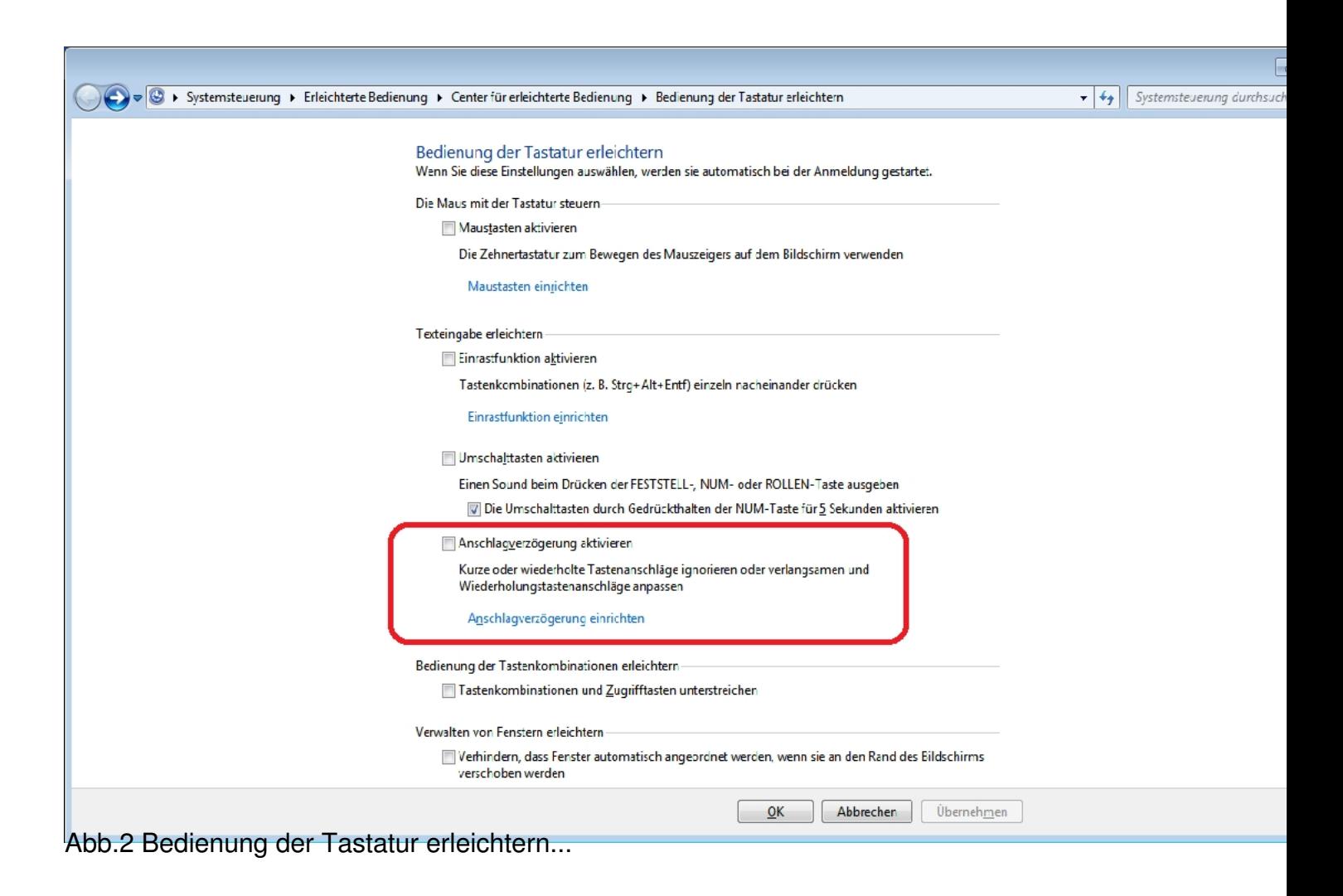

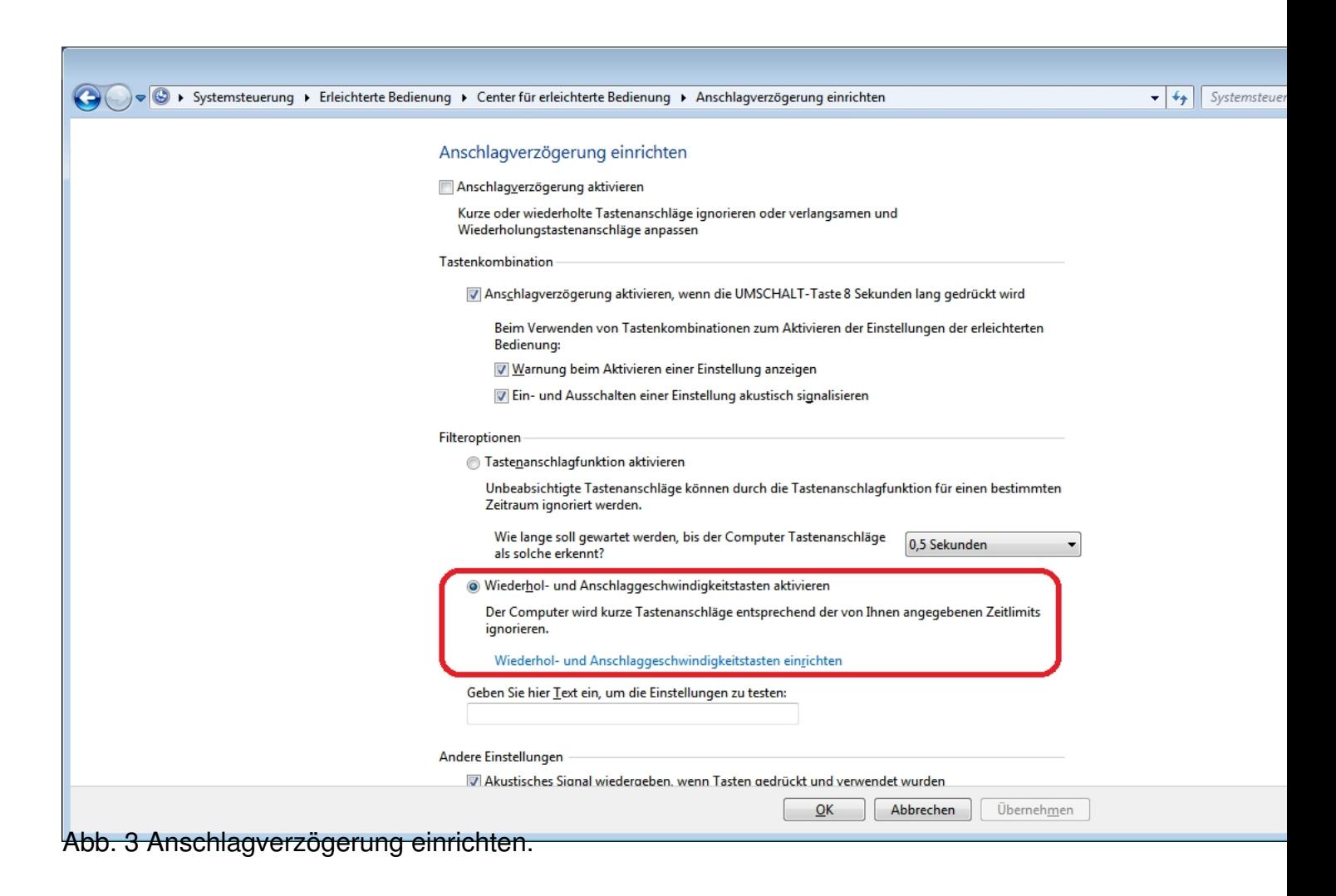

 $4/5$ 

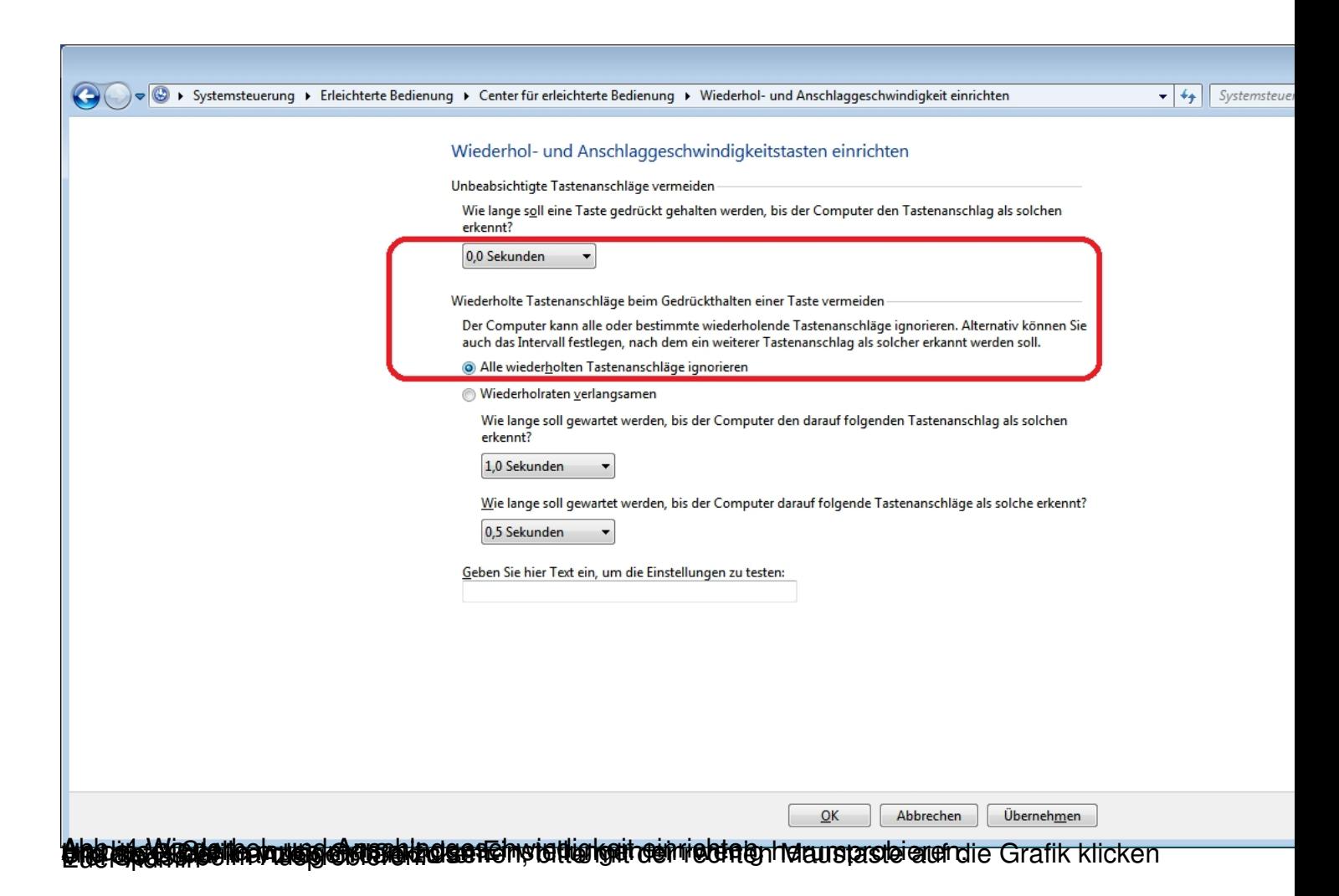